Photoshop Cs3 Product Key

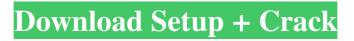

Note For details on layers' background and how they're used in Photoshop, see Layers and Transparency. \* \*\*Creating, positioning, and converting layers\*\* : In addition to being used for placing and positioning raster images, layers are the means by which you create and position smart objects, apply gradients and patterns, and manipulate objects, images, and text. In this chapter you'll learn how to create and position raster images, edit them with layers, and even transform them by changing their size or color. You'll learn how to apply gradients and patterns, create and apply drop shadows and textures, and work with layer masks. You'll also learn how to scale and resize a photo, as well as how to create new raster layers. Photoshop also provides an excellent feature called \_smart objects\_ that are essentially raster images with specific editing rules. For example, you can specify that a photo has to be at least 700 pixels wide when the layer is resized, and if you do that, the photo will be automatically cropped to that size. You can also limit the color that

## can be used to the dominant or secondary color in the photo (which is usually the purple, red, and blue colors, for example).

How To Download Adobe Photoshop Cs3 Extended License Key [2022]

When it comes to the design of websites, parallax scrolling might not be a common thing to apply, however, it doesn't mean it's not a great design! There are many use cases for parallax scrolling, from decorative elements to the navigation bar of websites. But, when it comes to parallax scrolling, we recommend learning how to use it properly, not just adding a random animation to the website and calling it a day. In this article, we'll show you how to use parallax scrolling properly with the Web Developer Web Design Kit which is a resource pack for Creative Cloud users created by the guys at Creative Market. What is parallax scrolling? Parallax scrolling is the motion of a section of the screen that changes in depth as you scroll up or down. This motion is created by varying the layer or background of the element, usually happening

between the sections of the page. Parallax scrolling is one of the most commonly used animation styles for websites, apps and games. But, there's more to it than just plain scrolling. There are several techniques that can be used to create the effect. In this article, we'll go through each of the techniques mentioned below which can be used to create parallax scrolling animations on any design or website. The methods included will give you a step-by-step guide for implementing parallax on your website. Let's start with one of the simplest and most commonly used methods in web design. Simplistic Method of Parallax scrolling The method that we used for our first parallax tutorial is relatively simple, easy to understand and uses the least amount of effort. It provides you with a 2D image that you can slide left or right along the x-axis. It's a simple animated parallax and requires the least amount of effort. Here's what the page looks like when you scroll to the left: The code you need to include on your page is as follows: 05a79cecff

you specified.jpg in the Save As field. Gimp has a selection, tools, and paths that allow you to paint, erase, modify, copy and paste on an image. Filters enable you to alter the appearance of an image, including adjustments of colours, brightness, contrast, and so on. Color Picker ====== Color Picker is a feature in GIMP that allows you to see and select any color, or set any color to any available color. You can create color links for palette color sequences, as well as setup a range of colors for gradients, HDR or luminance/saturation adjustments. You can also use the color picker to load a texture, add a drop shadow, or create a dynamic layer mask. GIMP also allows you to

What's New in the?

## T / 1 / TT7 11 °/ 1 1 A

Introduction We were all very excited when Amazon finally announced that Fire TV would be coming to the UK. Now, three weeks after the announcement, Amazon's UK team has finally managed to come up with the Fire TV Stick on our side of the pond. So what's it like having Fire TV Stick in your hand? Let's find out. Unboxing and Accessories The Fire TV Stick is just as sleek as you would expect from Amazon and is just 5.95cm tall. This is much smaller than the Fire TV that we reviewed last year and also a lot smaller than the Nexus Player Amazon had previously launched. It is also much smaller than the previous generation of Fire TV that we reviewed and as such, it doesn't look out of place when standing next to our TV screen. It comes in a small, sturdy cardboard box that has a spot for the Fire TV Stick itself. The box is a nice touch because even if you already have a Fire TV, you still might be interested in getting a Fire TV Stick. Laying on the table it says a lot more than all those standard unboxing images, but it's not too cluttered so you can easily see that it has cables and a remote.

Remote The remote is quite small and has three buttons that appear to be laid out pretty much how you'd expect them to be. You get back, menu and search. Menu is a little confusing and requires a little explanation. If you press the TV button, you get to the Home screen, if you press it again, it takes you to the My Channels section of the Amazon Prime Instant Video app. There is no clear menu option on the remote to browse the My Channels but it doesn't appear to be that hard to figure out on your own. There is also no escape key on the remote for when you get into Netflix or YouTube so there's no way to get out of the back button menu when it's displayed. You'll need to use the Home button to get out of the menu. So you'll either need to press the Home button or the TV button twice to get out of the back button menu and even when you do, you'll need to press the Home button again to get back to the Home screen. This is a little annoying but as far as I'

System Requirements For How To Download Adobe Photoshop Cs3 Extended:

Game Version: Pre-Purchase (pre-launch) Release date: 27/10/18 Age rating: E10+ Supported OS: Win 7 (32/64 bit) Memory: 2GB HDD: 100GB GPU: 512MB DirectX 9.0c CPU: i5 2.7Ghz Sound Card: DirectX 9.0c compatible, 7.1 VRAM: 512MB DirectX: DirectX 9.0c EULA:

## Related links:

https://ig-link.com/adobe-photoshop-7-0-85-trial-private/

https://www.sintemar.com/sites/default/files/webform/free-photoshop-cs6-download-full-version.pdf

https://buycoffeemugs.com/photoshop-exercises-exercise-files/

https://aalcovid19.org/photoshop-cs6-full-version-free-download-ios-cs6-update-13-1/

https://vegetarentusiast.no/wp-content/uploads/2022/07/download\_photoshop\_2010\_for\_mac.pdf

https://fuckmate.de/upload/files/2022/07/gvOpf8gc2vKsiv26DKiR 01 4ebc0833ed54f09265a0244c566626aa file.pdf

http://saddlebrand.com/?p=35240

https://media.smaskstjohnpaul2maumere.sch.id/upload/files/2022/07/Mw2NeL8oopqzNWVIQUzn\_01\_51d0deb320539f1ca922c70d167e8565\_file.pd f

https://patmosrestoration.org/wp-content/uploads/2022/06/Como\_baixar\_o\_Photoshop\_em\_portugus\_BR.pdf

https://www.bartsboekje.com/wp-content/uploads/2022/07/scorran.pdf

https://fitadina.com/2022/07/01/photoshop-cc-2021-scanned-by/

https://searcheuropeanjobs.com/wp-content/uploads/2022/06/photoshop\_raw\_editor\_free\_download.pdf https://jolomobli.com/photoshop-cs3-12-0/

https://www.careerfirst.lk/sites/default/files/webform/cv/link-to-download-photoshop-for-free.pdf

https://advantageequestrian.com/2022/07/photoshop-download-2020-full-version-with-crack-full-version/

https://horley.life/adobe-stock-photo-cleaner-cs6/

https://omidsoltani.ir/241901/gotopandoradownload-com-download-free-adobe-photoshop-cc-2017-adc-for-mac.html

https://www.bellinghamma.org/sites/g/files/vyhlif2796/f/uploads/ateresults05.03.22.pdf

https://arizonaalumni.com/system/files/webform/adobe-photoshop-801-free-download.pdf

https://natsegal.com/wp-content/uploads/2022/06/download\_arabic\_fonts\_for\_photoshop.pdf